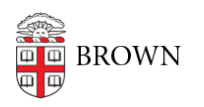

[Knowledgebase](https://ithelp.brown.edu/kb) > [Teaching Learning and Research](https://ithelp.brown.edu/kb/teaching-learning-and-research) > [Panopto](https://ithelp.brown.edu/kb/panopto) > [Sharing specific starting](https://ithelp.brown.edu/kb/articles/sharing-specific-starting-point-in-a-panopto-video) [point in a Panopto video](https://ithelp.brown.edu/kb/articles/sharing-specific-starting-point-in-a-panopto-video)

Sharing specific starting point in a Panopto video Kyle Sloane - 2024-02-16 - [Comments \(0\)](#page--1-0) - [Panopto](https://ithelp.brown.edu/kb/panopto)

Student Viewers are able to share a link to a Panopto video that begins at a specific timestamp. This allows viewers to reference a specific point of interest in a video. Sharing will still follow the [share settings o](https://ithelp.brown.edu/kb/articles/how-to-share-content-in-panopto)f the video and only those authorized access can view

1. When watching a video in the player, Select the **Share** icon in the upper righthand corner of the Panopto viewer, making sure that the player is at the timestamp where you want your shared video to start.

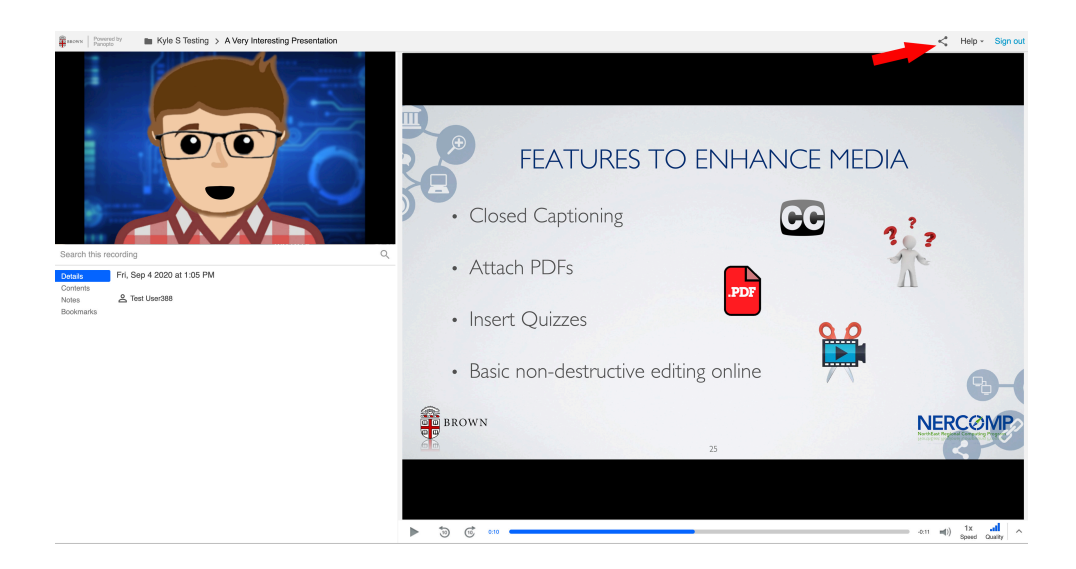

2. The share window will have the option to select Start at time near Copy Link. If you do not check that box it will share from the beginning of the video.

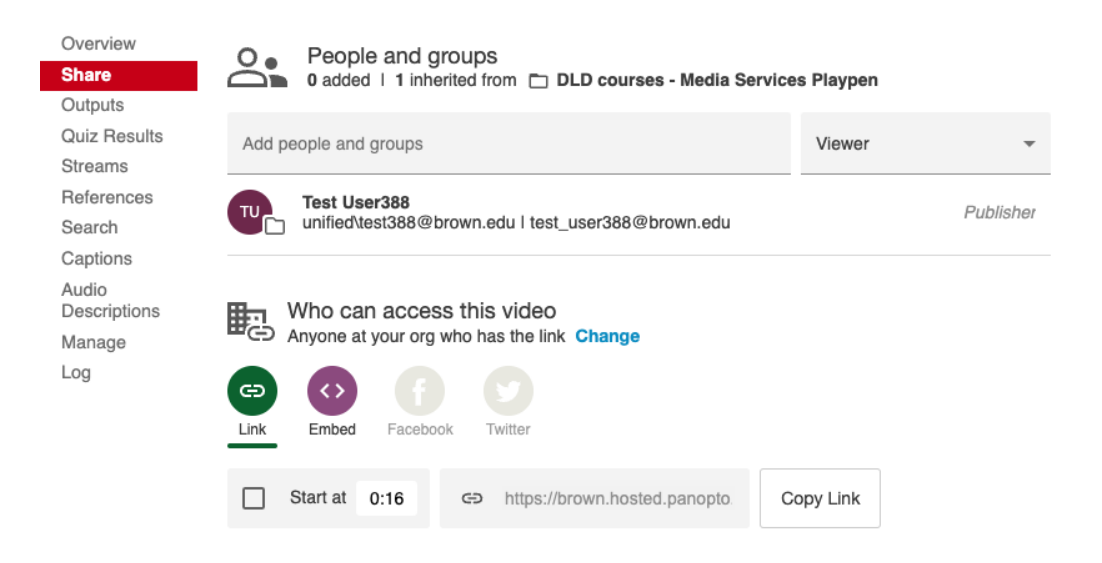

3. When users navigate to the copied link, the video will open in the Panopto viewer to the timestamp selected.

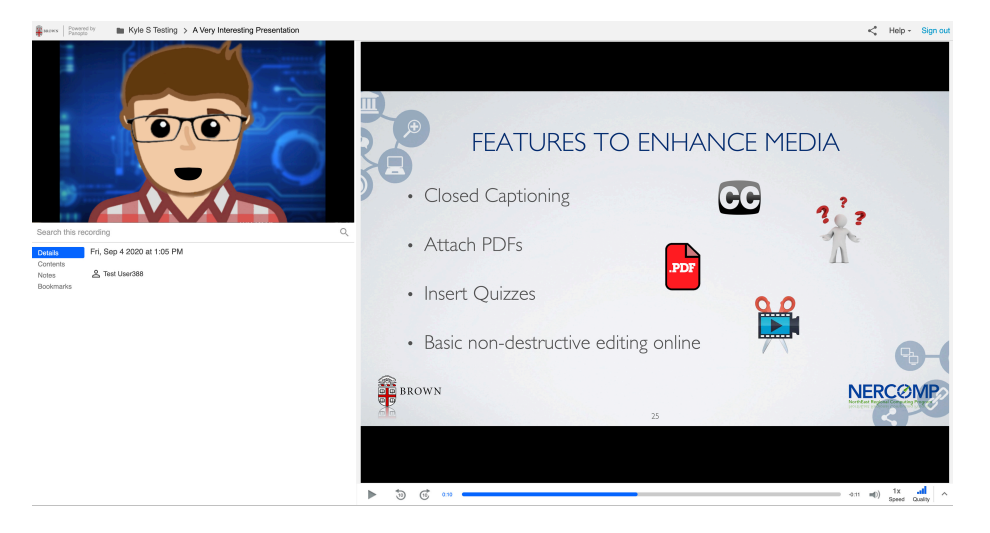